# Declaração Eletrônica de Serviço

Instituição Financeira e/ou Cartórios.

**09/02/2023**

# **Índice**

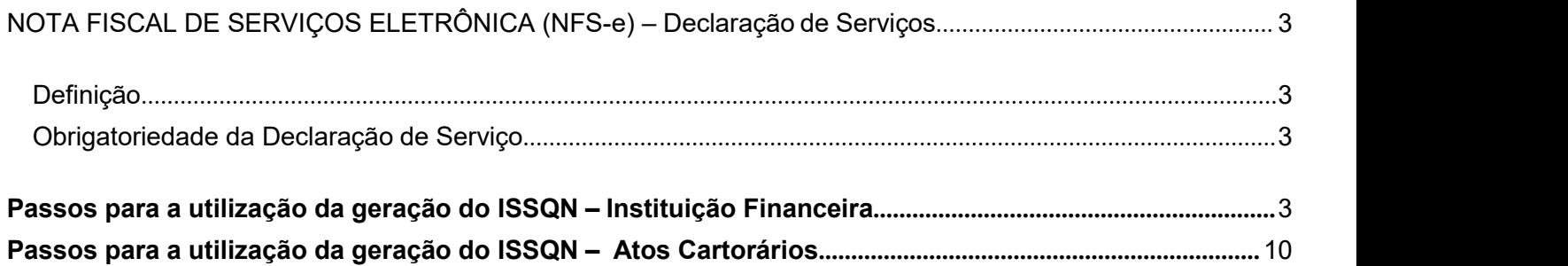

### <span id="page-2-0"></span>**NOTA FISCAL DE SERVIÇOS ELETRÔNICA (NFS-e) – Declaração de Serviços**

#### <span id="page-2-1"></span>**Definição**

Considera-se Declaração de Serviço, para as Instituições Financeiras e Cartórios localizados no município.

#### <span id="page-2-2"></span>**Obrigatoriedade da Declaração de Serviço.**

Estão obrigados a declarar os serviços efetuados todas as Instituições Financeiras e Cartórios com domicílio no município.

#### <span id="page-2-3"></span>**Passos para a utilização da geração do ISSQN – Instituição Financeira**

- 1) A prefeitura deve liberar o acesso para o responsável;
- 2) A Instituição financeira, Cartório e/ou prestador de serviço deverá acessar o site da Prefeitura para emissão, declaração, envio de declaração e/ou emissão de guias de pagamento. <https://carmodoparanaiba.mg.gov.br/>

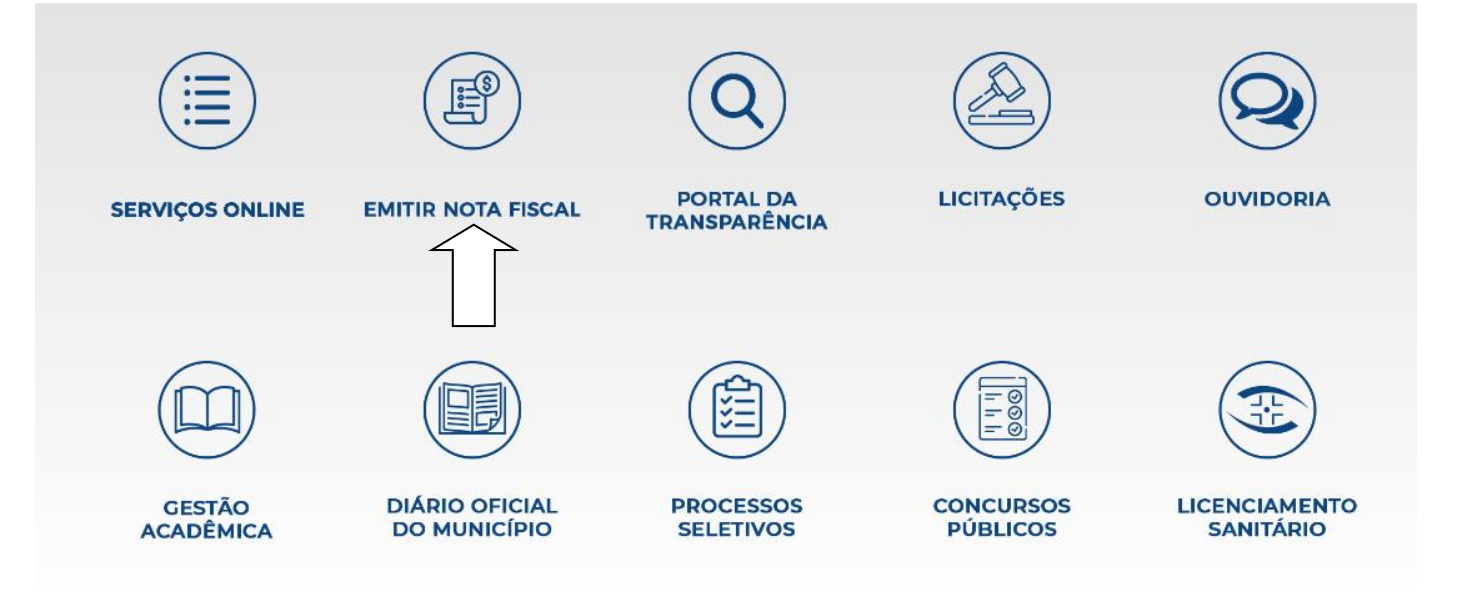

- 3) Após entrar no site da prefeitura seguir os passos a seguir:
	- **a. Clicar no ícone Emitir Nota Fiscal;**
	- **b. A tela a seguir será exibida;**

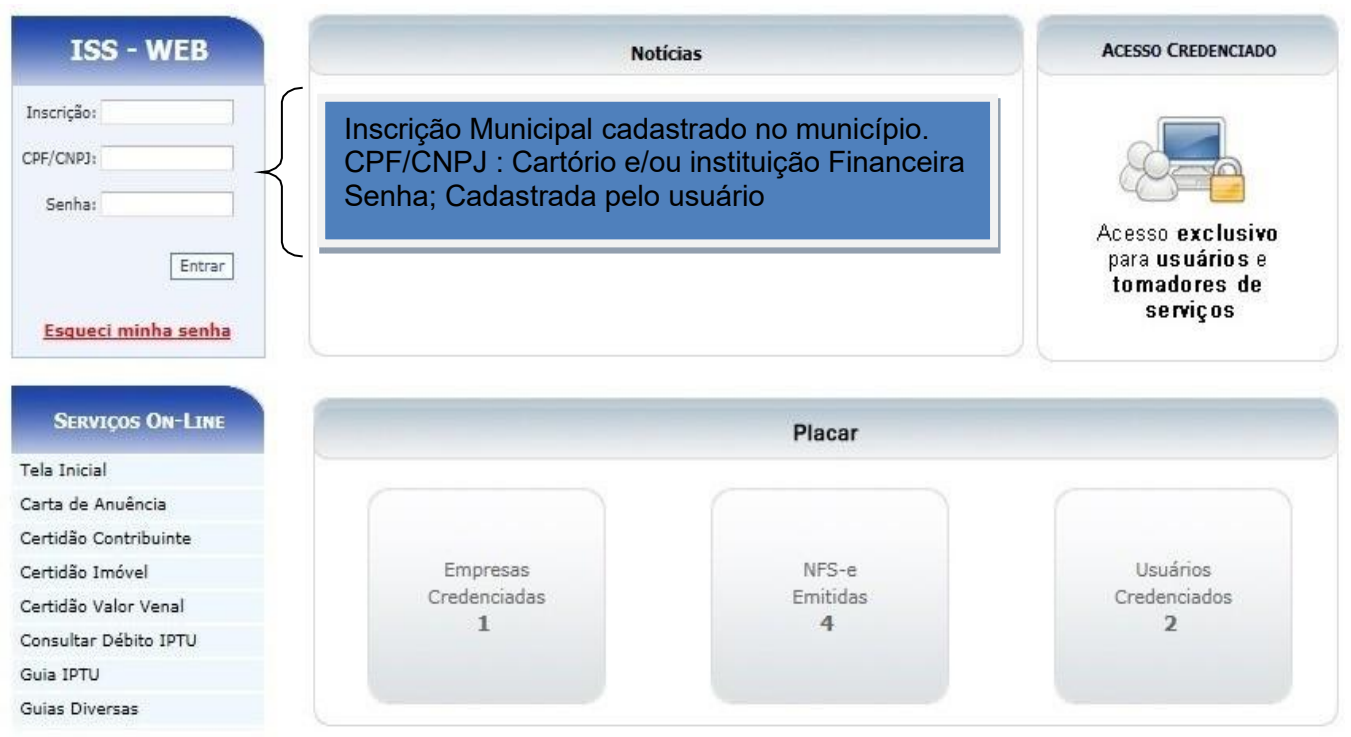

**c. Após as informações, a tela a seguir será exibida, lembrando que, estamos tratandoaqui de Instituição Financeira;**

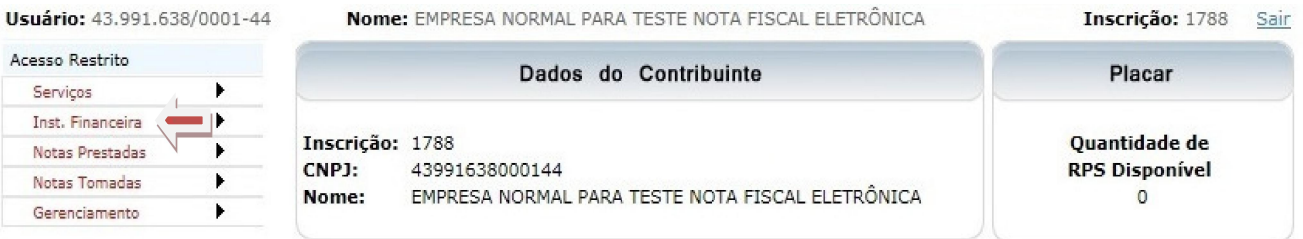

#### **d. Acessar as declarações a serem feitas:**

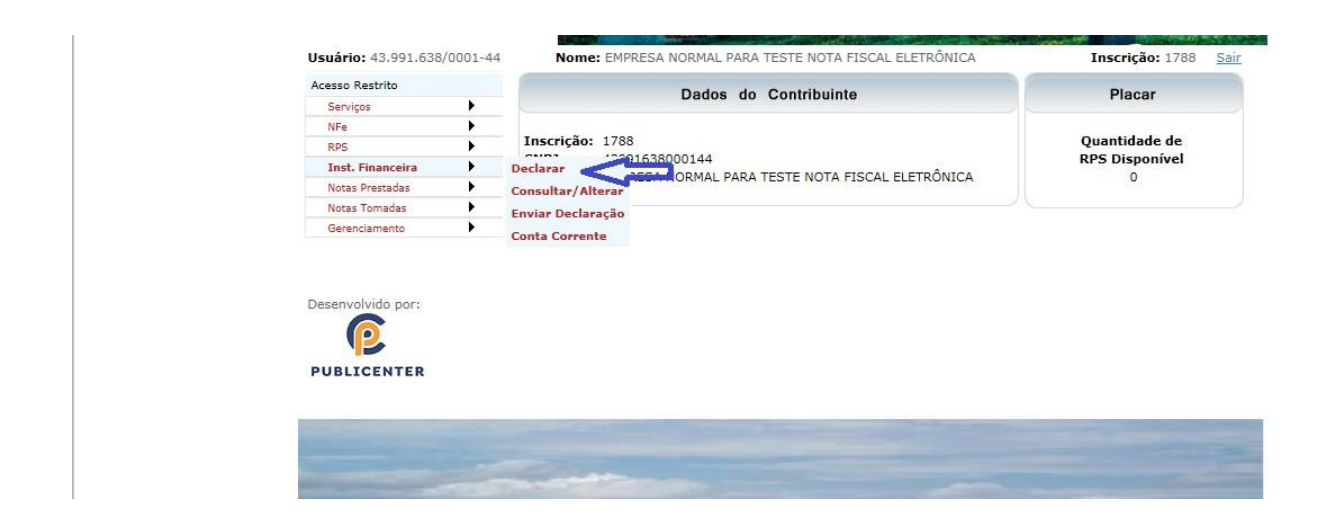

#### **e. Para declarar executar como descrito;**

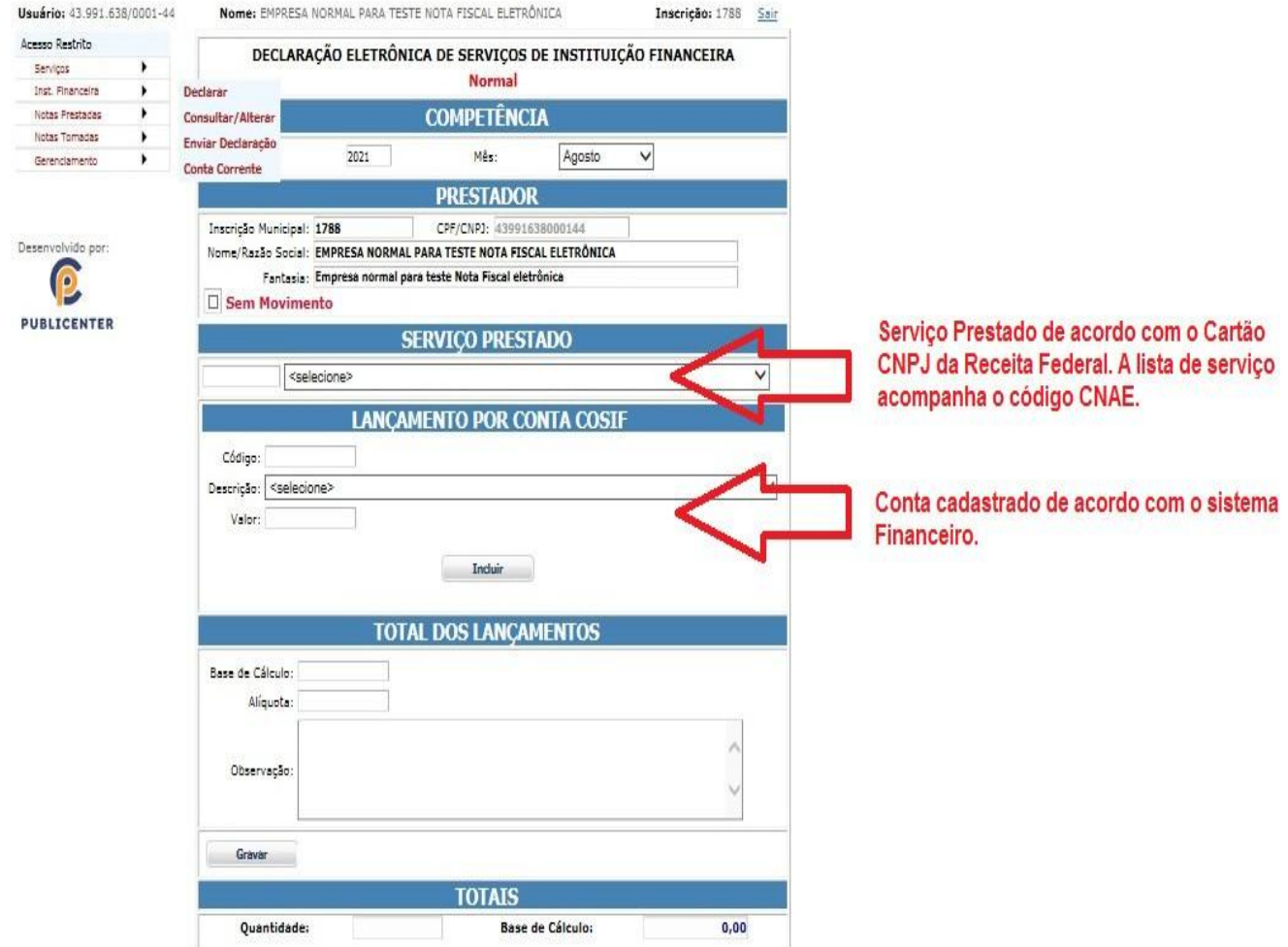

OBS.: Deve ser feito a inclusão item a item. Utilizar o botão **Gravar**.

#### **f. As informações serão exibidas como demonstrado;**

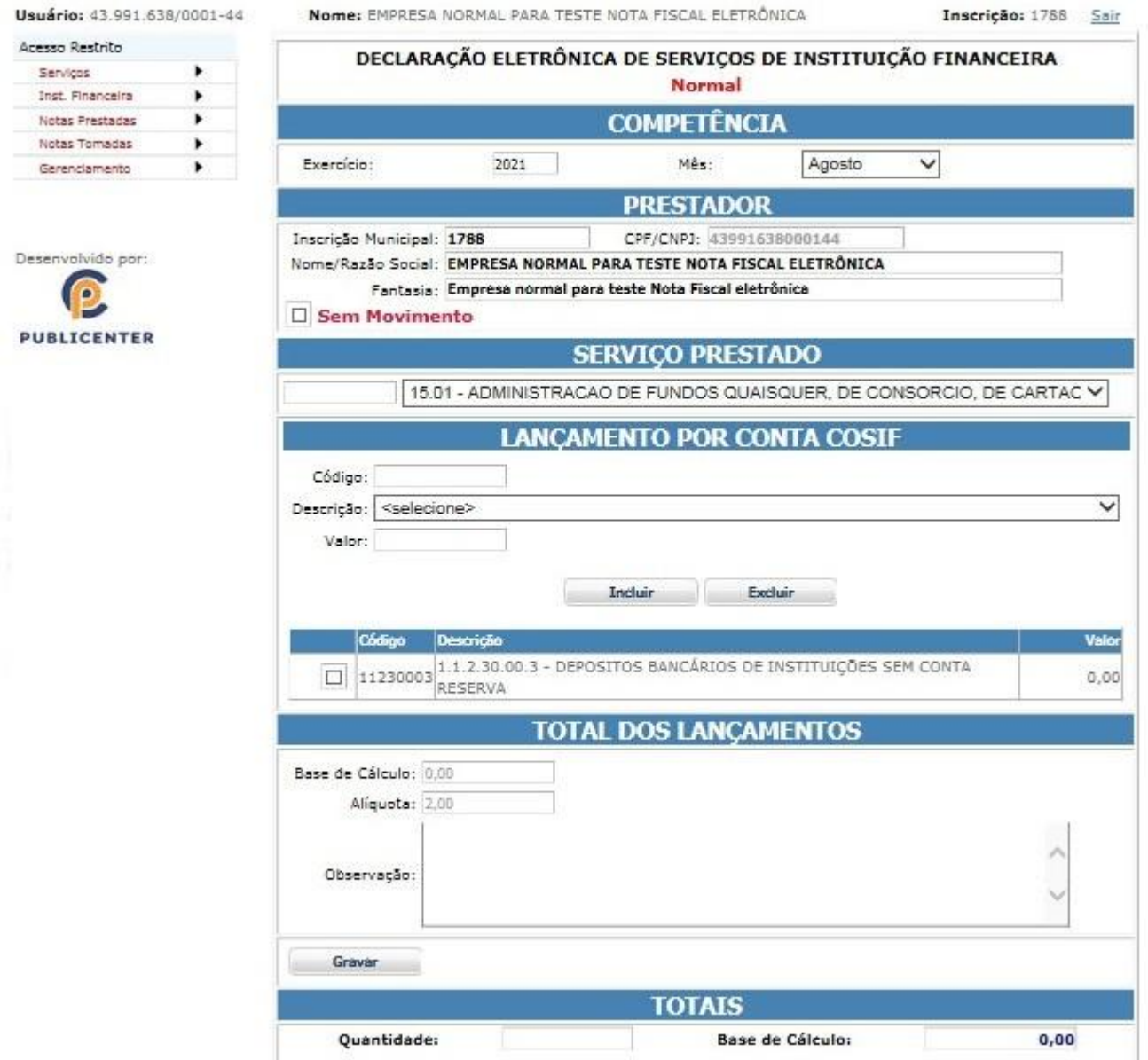

**g. Enviando a Declaração Financeira e/ou Ato Cartorário;**

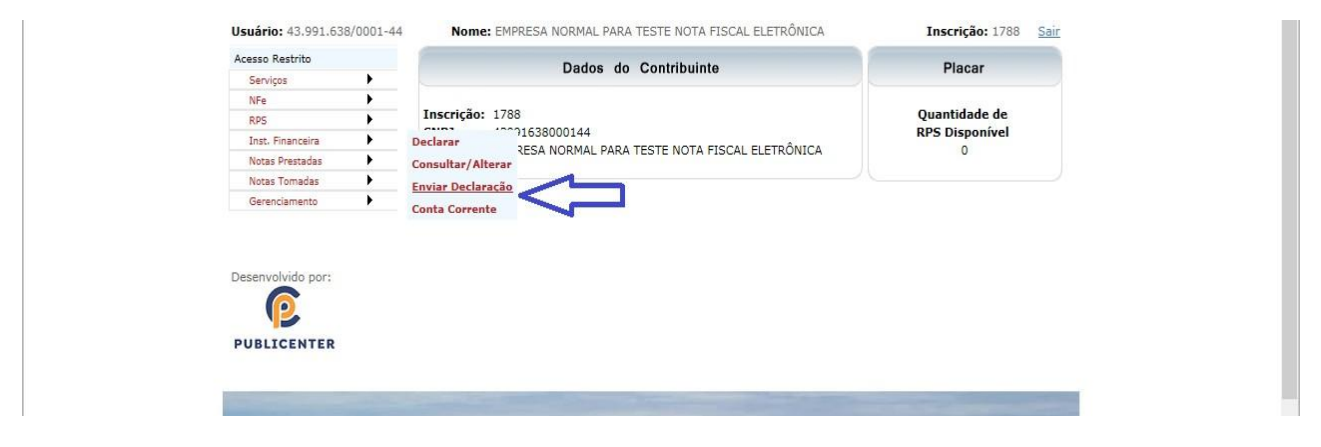

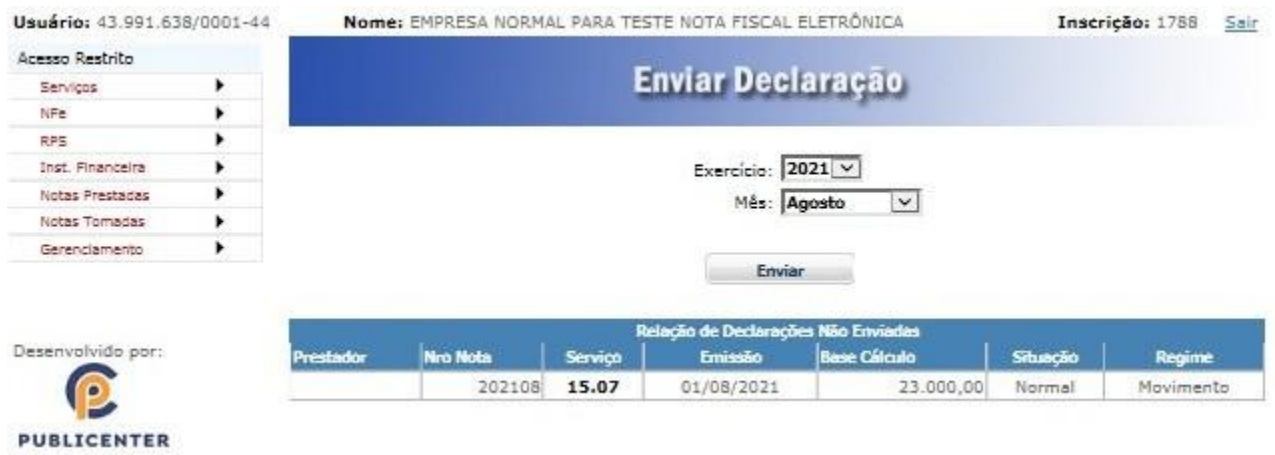

**h. Emitindo a Guia de Pagamento;**

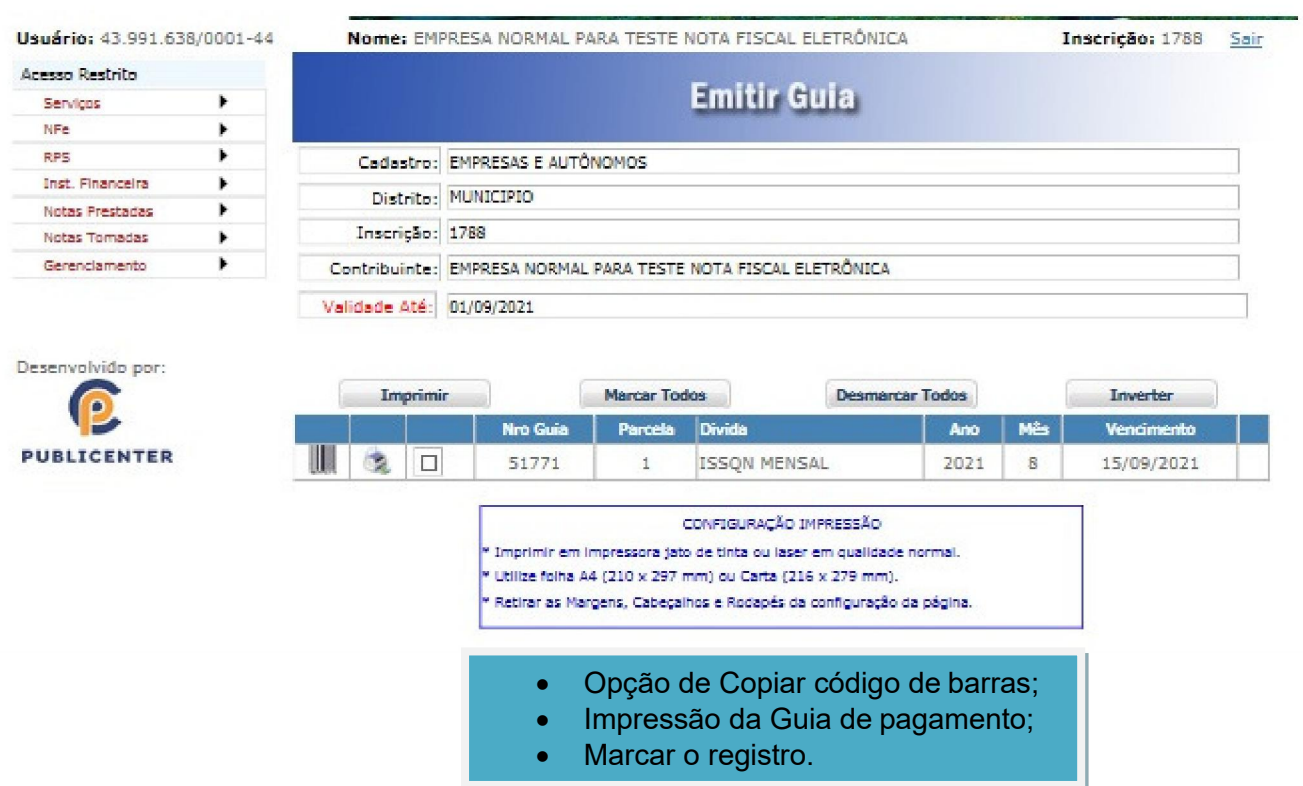

**i. Guia de Pagamento**

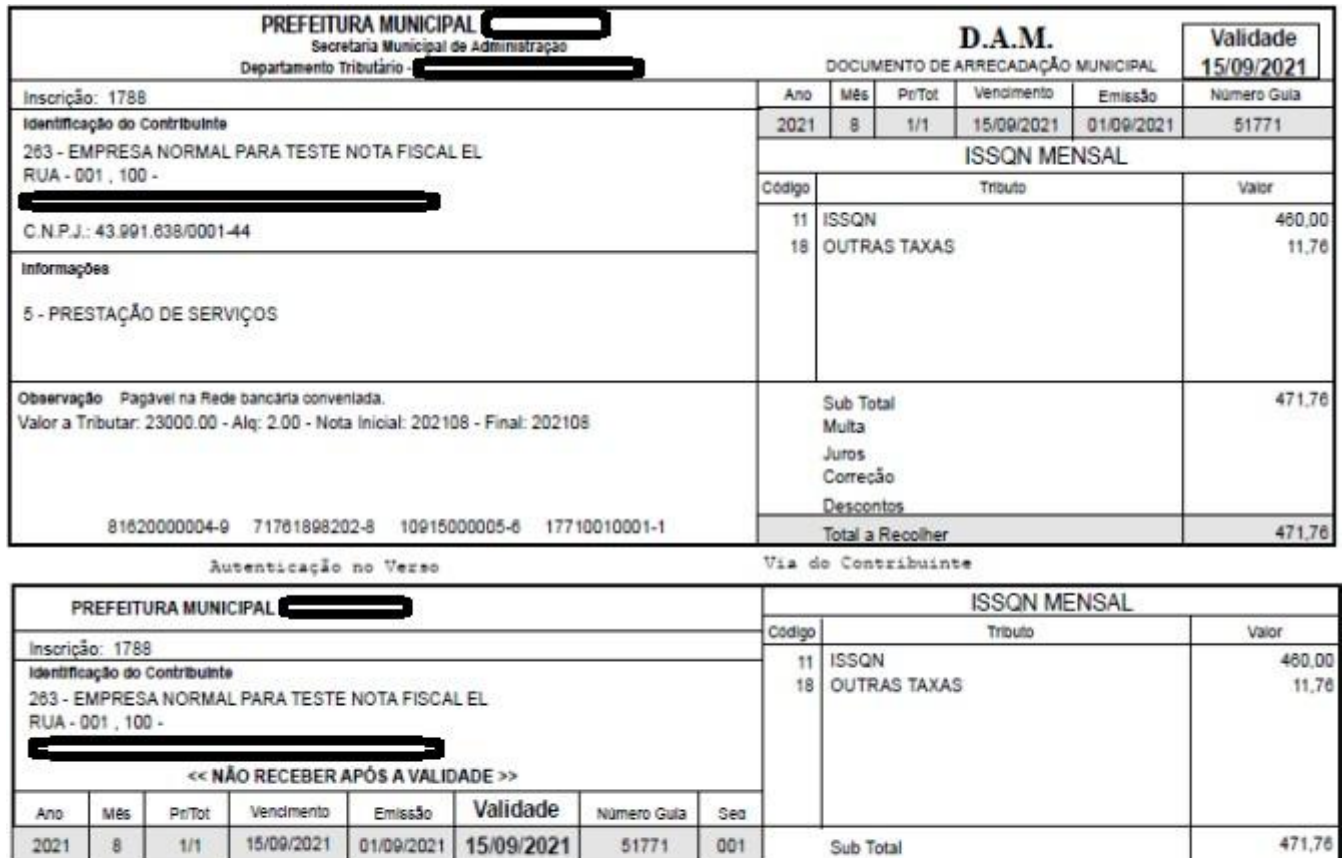

| 15/09/2021 | 01/09/2021 | 15/09/2021 | 51771 | 001 | 2021  $8$  $1/1$ 81620000004-9 71761898202-8 10915000005-6 17710010001-1  $\mathbf{r}$ 

Autenticação no Verso

Via do Banco

Multa

Juros Correção

Descontos Total a Recolher

471,76

## <span id="page-9-0"></span>**Passos para a utilização da geração do ISSQN – Atos Cartorários**

- A inclusão é feita por Ato Cartorário;
- Informa-se somente a quantidade de ato;
- Os valores dos Atos estão de acordo à tabela definida pelo Tribunal de Justiça
	- o Os preços dos serviços cartoriais são definidos por Lei Estadual, conforme determina a Lei Federal n. 10.169/2000, amparada pelo § 2º, do art.236 da Constituição Federal. Basicamente, cada Tribunal de Justiça estadual é responsável pela tabela de preços dos **cartórios** de cada região.
- Fazer a inclusão e no término Gravar a declaração.
- a) Deverá estar definido como Cartório;

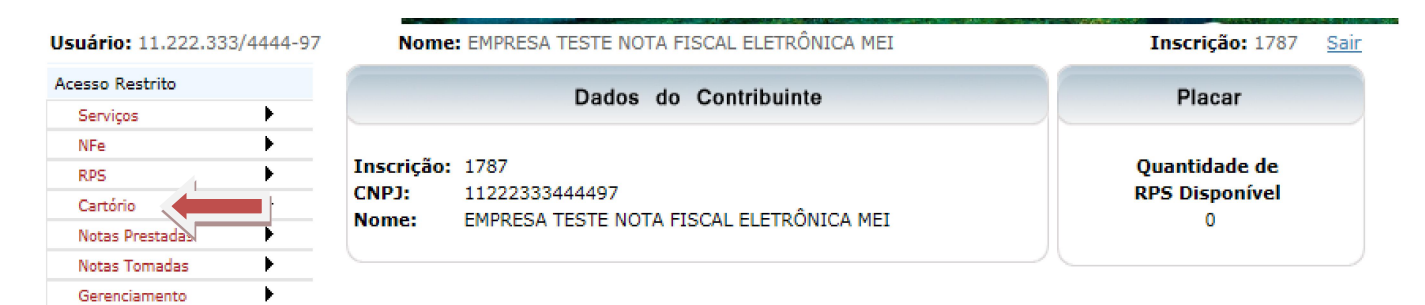

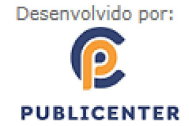

b) Escolher Declarar

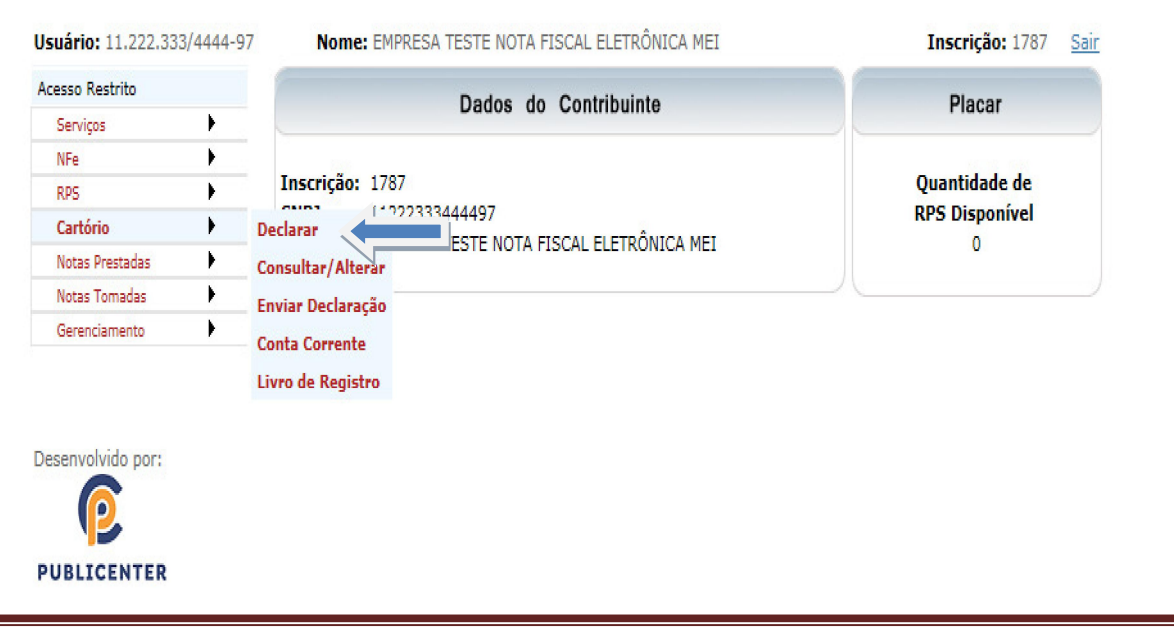

Declaração Eletrônica de Serviços en Estado en Estado en Estado en Página 10

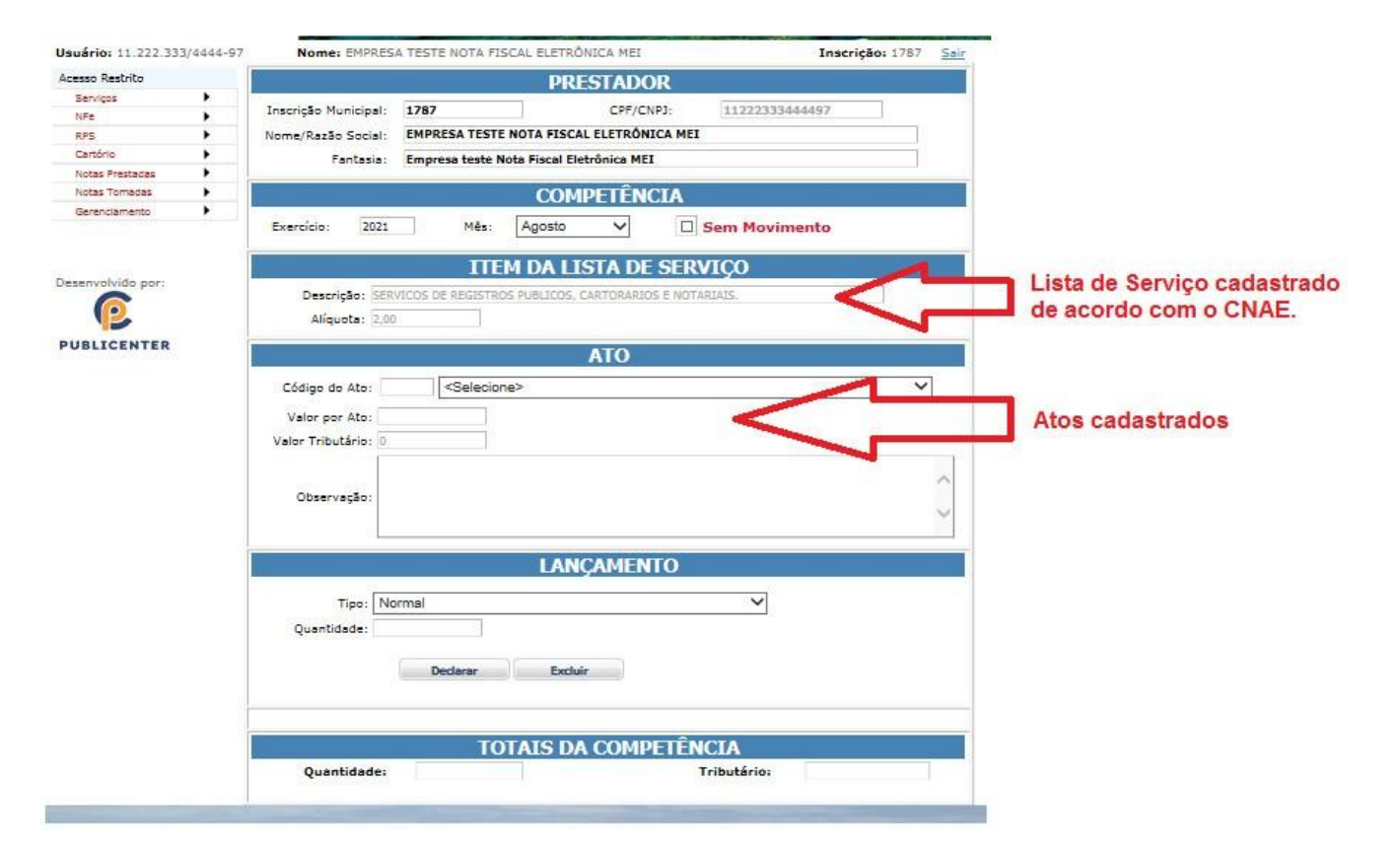

c) Declarar de acordo com os Atos e a lista de serviço;

d) Definindo os Atos;

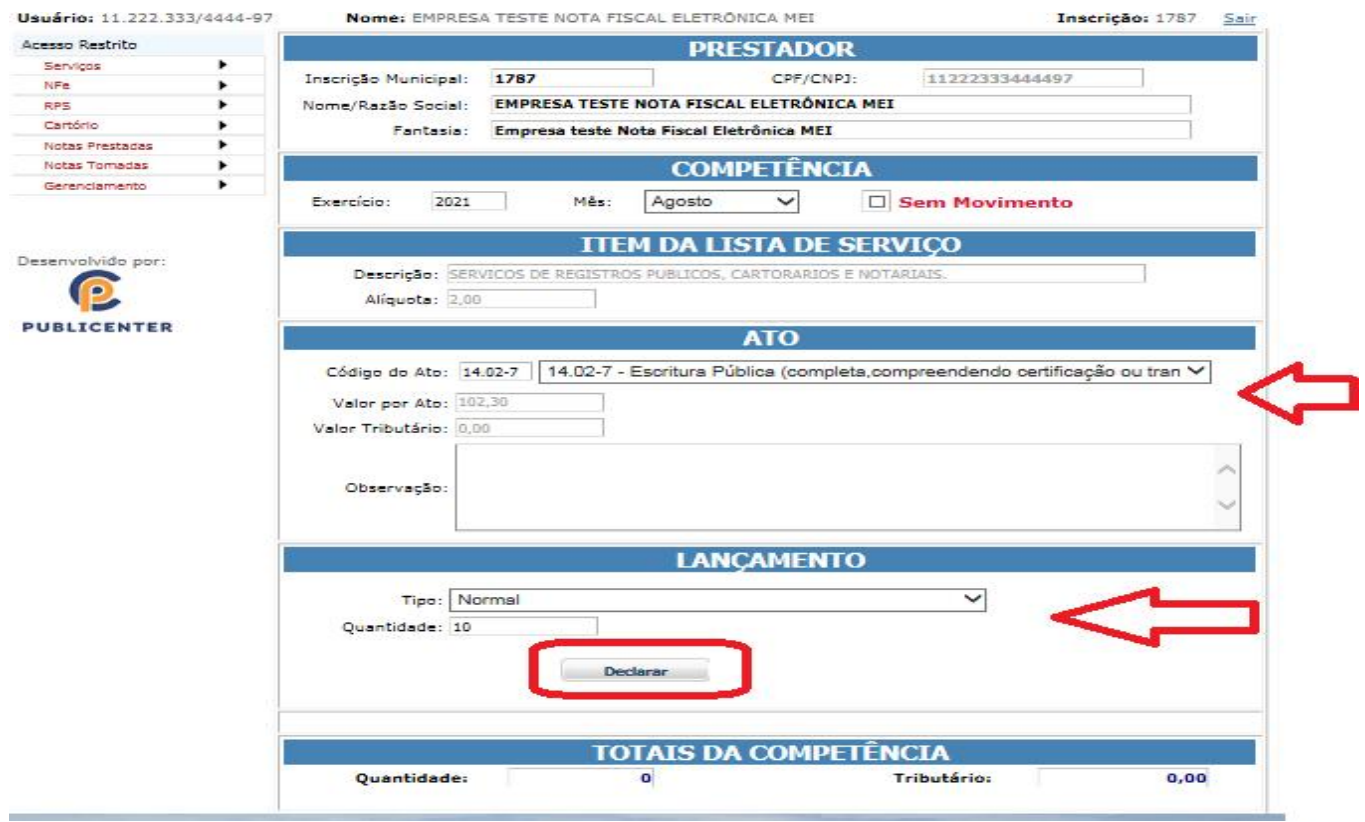

e) Gravando os Atos;

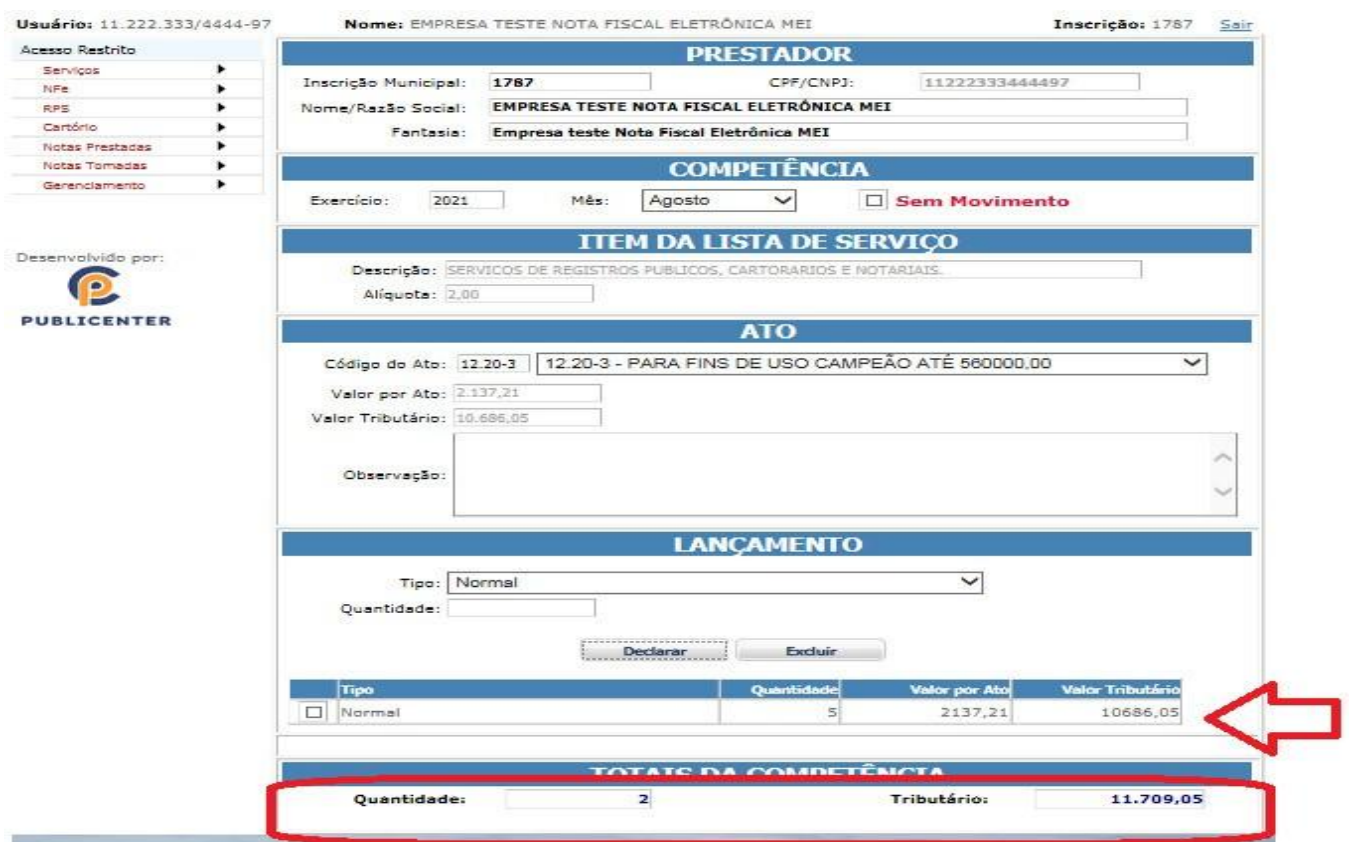

#### f) Enviando a Declaração;

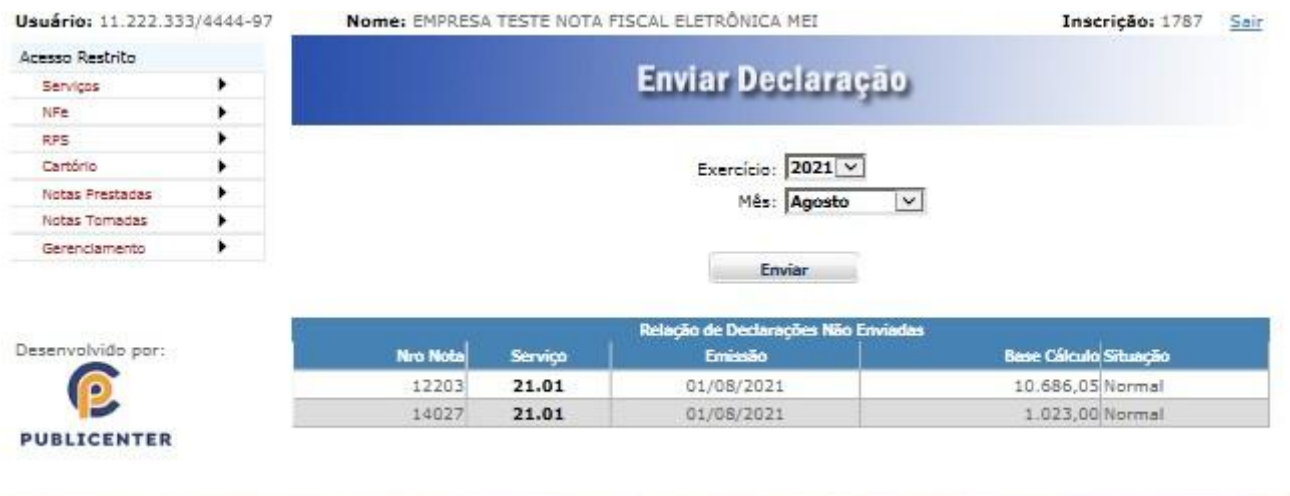

g) Emitindo a Guia de Pagamento

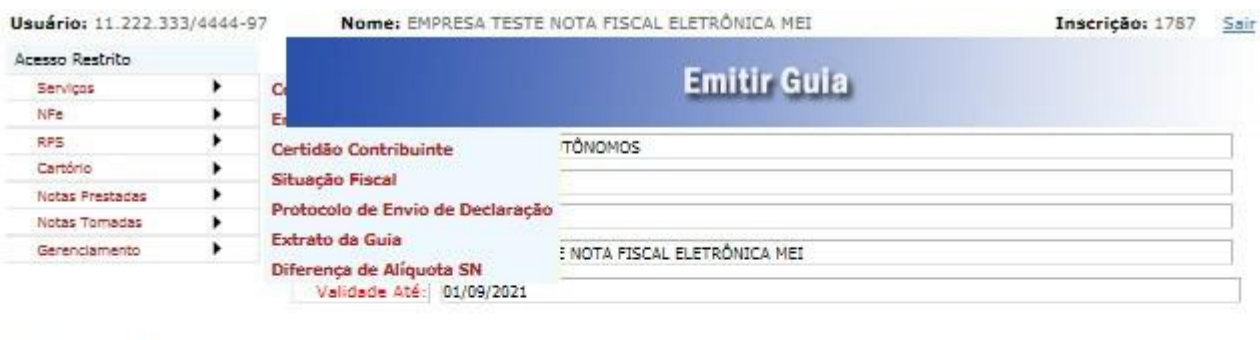

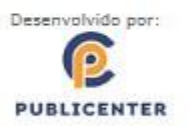

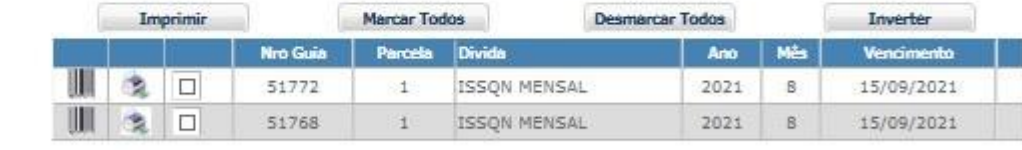

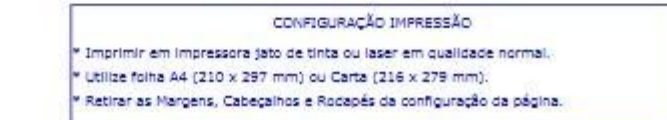

h) Guia de Pagamento.

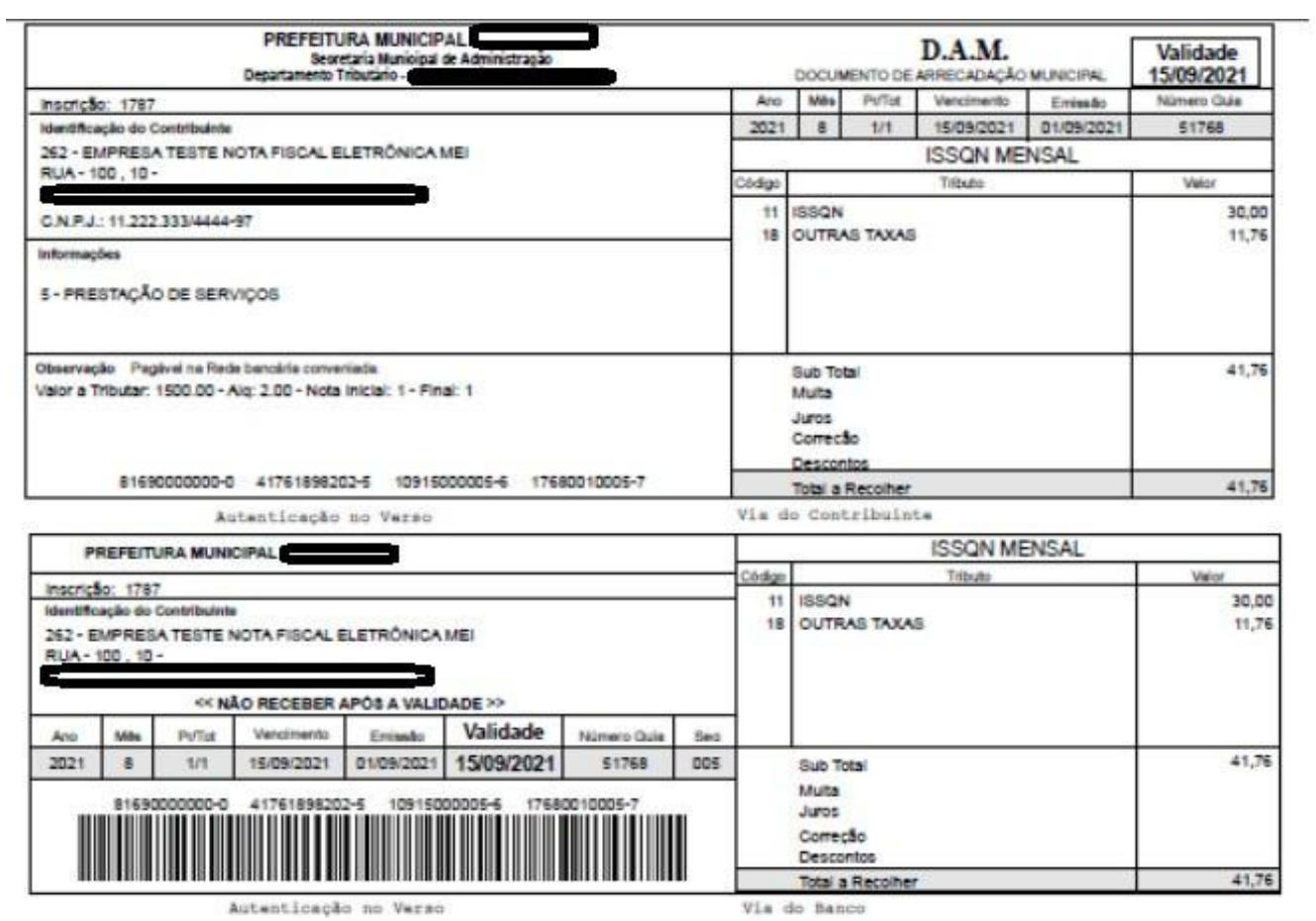